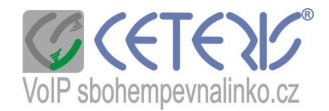

## **Informace pro nastavení IP brány nebo IP telefonu**

Tyto informace jsou určeny pro všechny typy zařízení, proto nemusíte na zařízení hledat všechny položky, které uvádíme.

**Telefonní** č**íslo** zadávejte bez předvolby pro ČR – pouze 9 číslic. Číslo se zadává do polí, která mohou být označena :

- Display name
- Register name
- Phone number
- User ID
- Authentication ID nebo Username
- SIP number

Pokud číslo kopírujete z mailu nebo specifikace – dejte si pozor na zkopírování mezer před nebo za (platí i pro heslo).

**Heslo k** č**íslu** zadáte do kolonky : Password

**SIP server** : aps.sbohempevnalinko.cz (v případě problémů lze použít i ip adresu 91.221.212.167) zadáte do :

- Proxy server
- Domain name
- Registration server

Dále je důležité nastavit **Port 5062** u prvního čísla, pokud máte čísel více, hodnotu zvedejte po sudých číslech (5064, 5066 …) a na routeru nastavte Port Fowarding na použitý rozsah portů.

Může být označeno jako Register Port nebo Local SIP port

Dále si nastavte hodnotu 120 s – 300 s v polích :

- **Register Expires**
- Detect Interval Time
- Register Expire Time

**Audio kodek** – jako prioritní 711a, dále můžete použít 711u a GSM. U faxových čísel použijte pouze 711a a ostatní kodeky zakažte.

Pro čísla, ke kterým bude zapojen analogový fax, zakažte služby s označením Echo.

**RTP porty** – 200 portů z rozsahu 10 000 – 20 000 (nebo číslo z tohoto intervalu)

**Dilalplan** u zařízení Linksys si nastavte (použijte nástroj pro výběr a řádek okopírujte) : (\*xxx|112|15x|11[0-1,3-9]x|1[0,2-4,6-9]xxx|[2-9]xxxxxxxxS0|00[1-9]xxxx.)

## Č**eské tóny pro Linksys :**

- Dial Tone : **425@-10;30(0.33/0.33/1,0.66/0.66/1)**
- Busy Tone : **425@-10;10(0.33/0.33/1)**
- Ring Back Tone : **425@-10;60(1/4/1)**

Pro některá nastavení je potřeba se přepnout do rozšířeného zobrazení (advanced view). Případně nám zašlete obrázky nastavení Vašeho zařízení a my Vám poradíme, co do které kolonky dopsat.